Click here to type your favorite quote. Or delete this placeholder and then insert a picture or any content you choose.

## NOTES:

It's easy to highlight or clear highlight from a date. Find these options on the **Calendar** tab of the Ribbon.

You can also easily change the color of the highlight behind the **month and year**, the **weekdays**, and the word **notes** above. To do this:

- 1. On the **Home** tab or **Calendar** tab, in the **Editing** group, click **Select** and then click **Selection Pane**. Or, press Alt+F10.
- 2. In the **Selection Pane**, click the name of the object you want to recolor.

On the **Picture Tools Format** tab, in the **Adjust** group, click **Color**. Under the heading **Recolor**, click the color you want to apply.

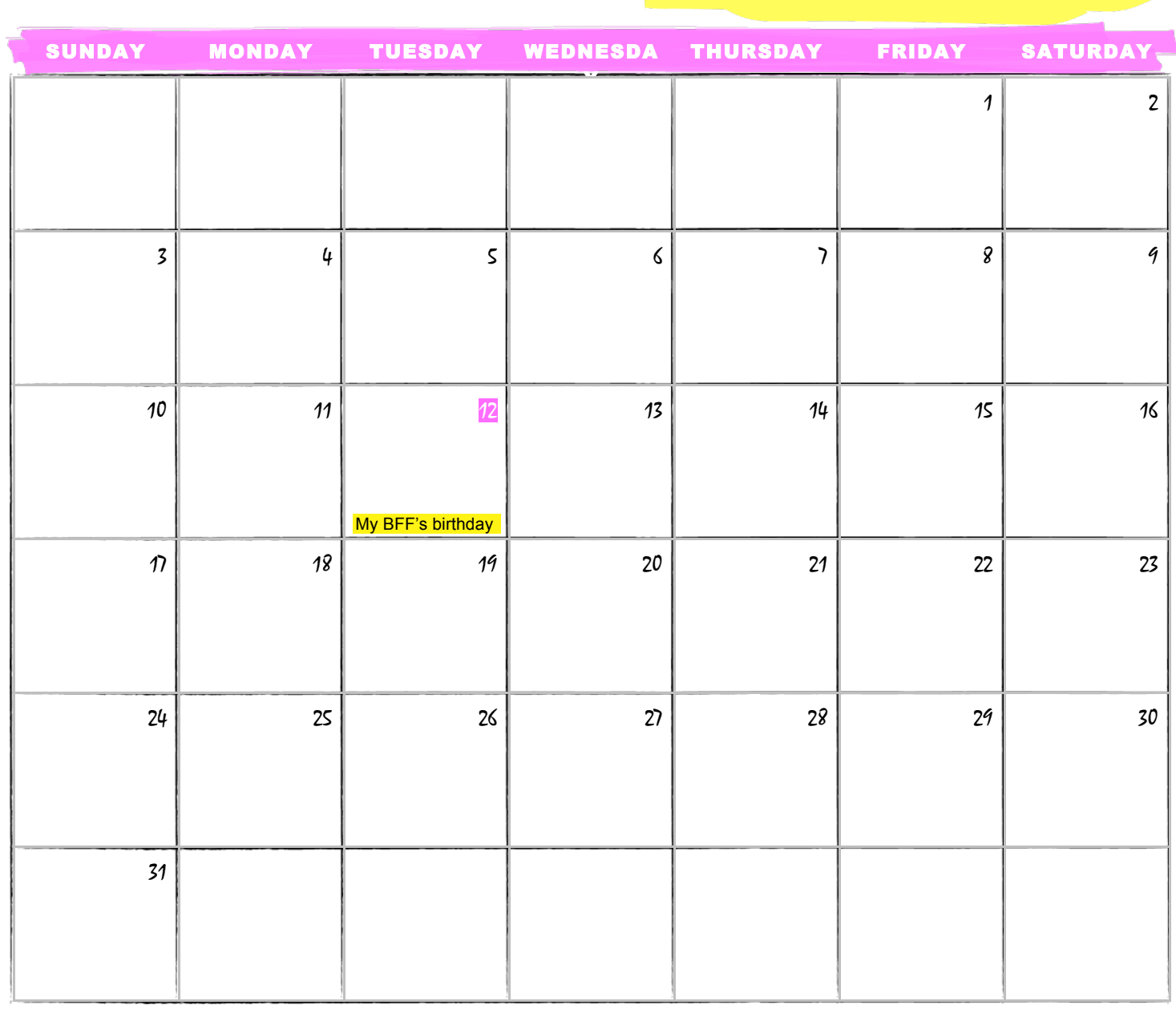

JANUARY 2016